# **应急考场(5.15 上线)**

应急考场是当考生、考官因为异常情况无法通过 web 端进行面试时提供的兜底方案,应急 考场采用 Windows 端进行面试。

#### **1、考生联系学校**

考生遇到特殊情况通过学校/专业公告联系学校管理员或候考官

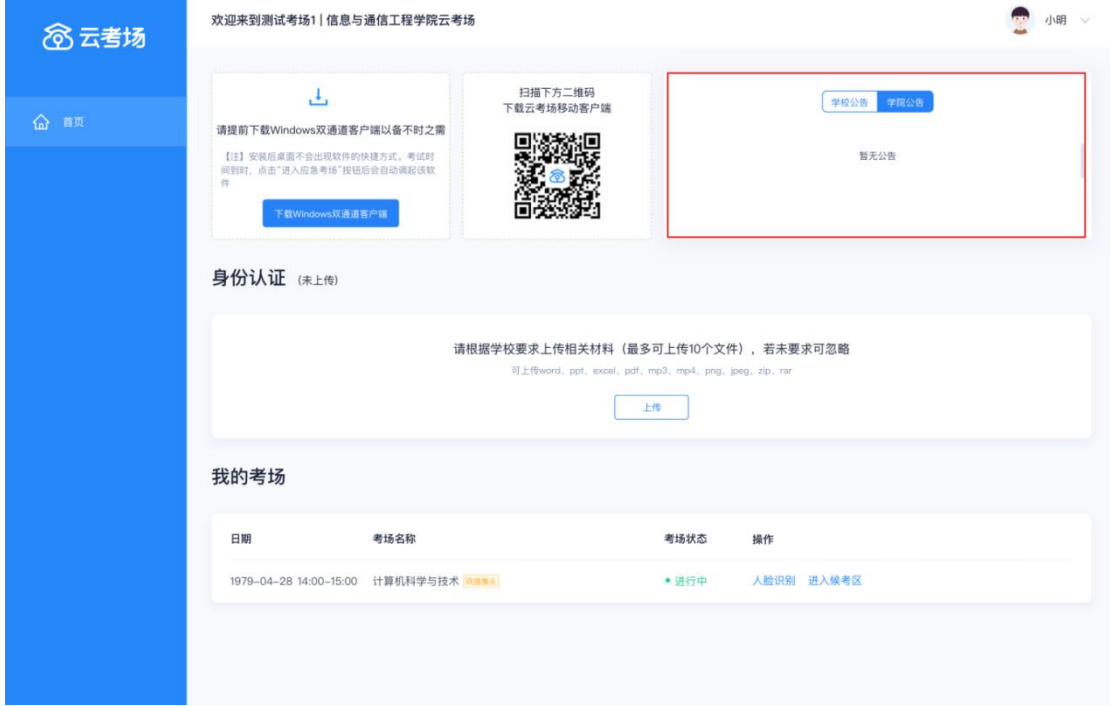

# **2、候考官为该生开启应急考场**

候考官开启该生的应急考场

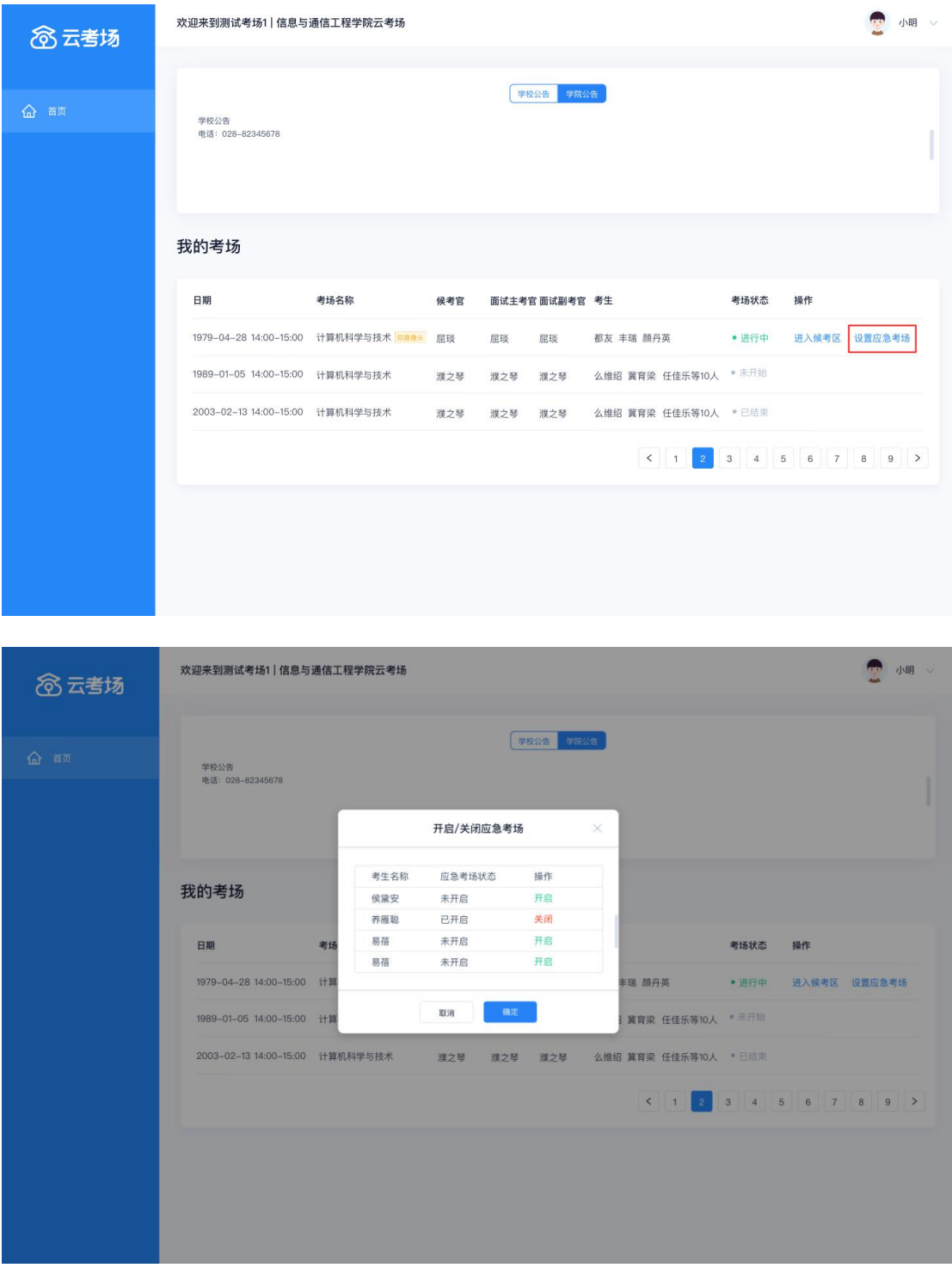

## **3、考生、考官下载双通道客户端**

考生下载并根据提示安装双通道客户端(仅支持 Windows)

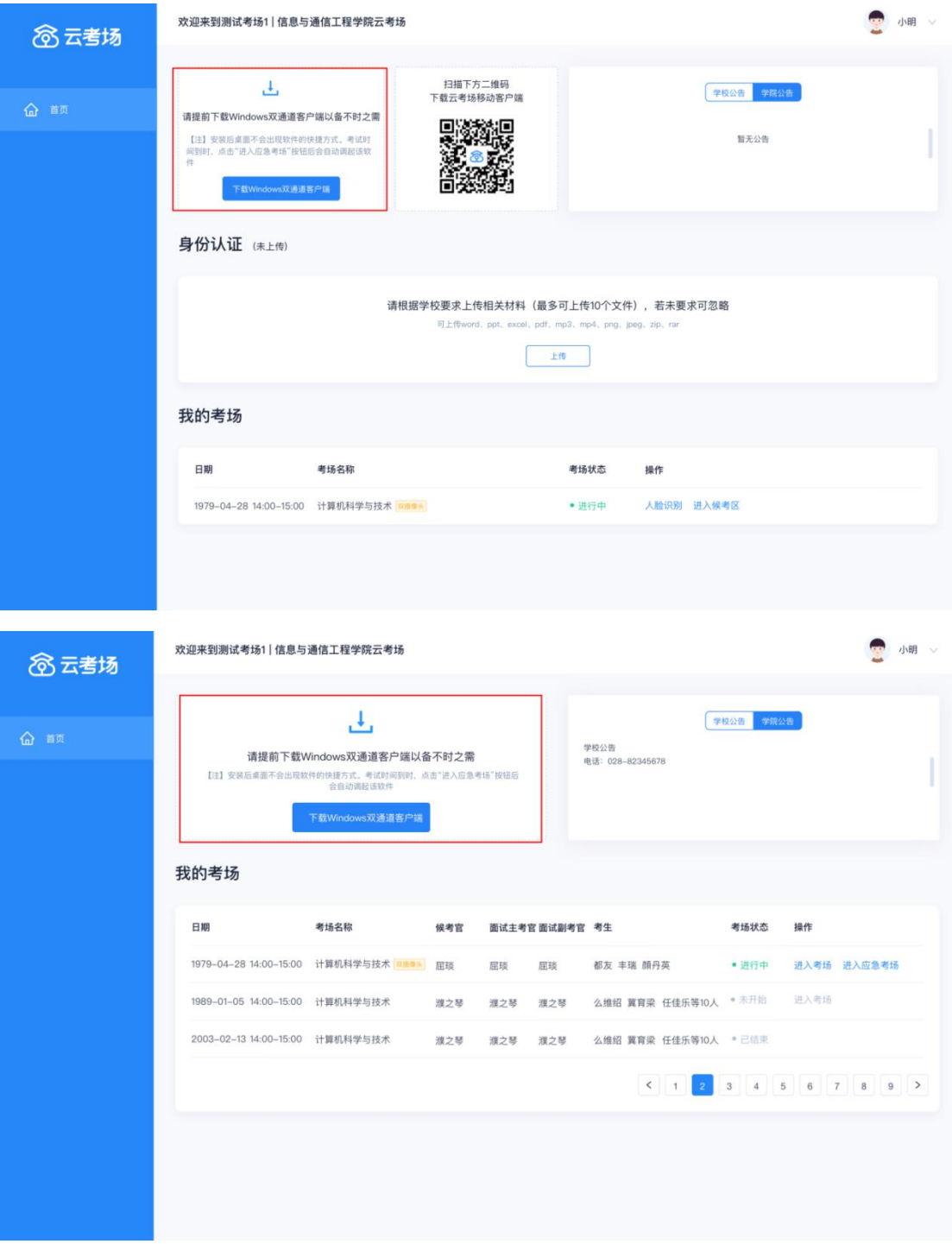

#### **4、考生加入应急考场等待面试**

候考官为该生开启应急考场后,考生需要进行人脸识别后才可进入应急考场,会提示调起 PC 客户端,进入后需要等待考官加入房间

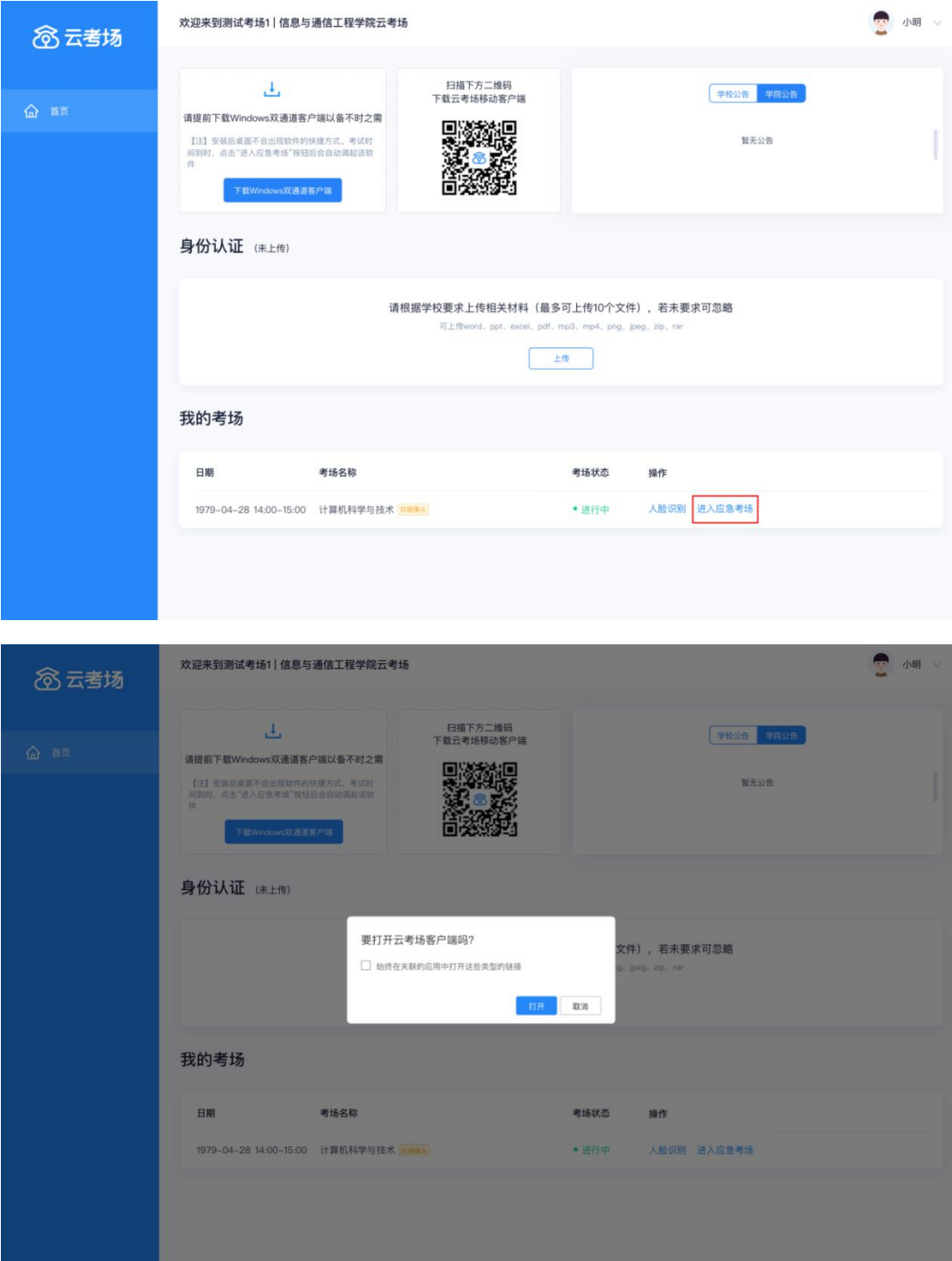

## **5、考官和副考官进入该生应急考场**

轮到该生面试时,考官和副考官可以通过 web 端调起 PC 客户端进入该生的应急考场开始 面试

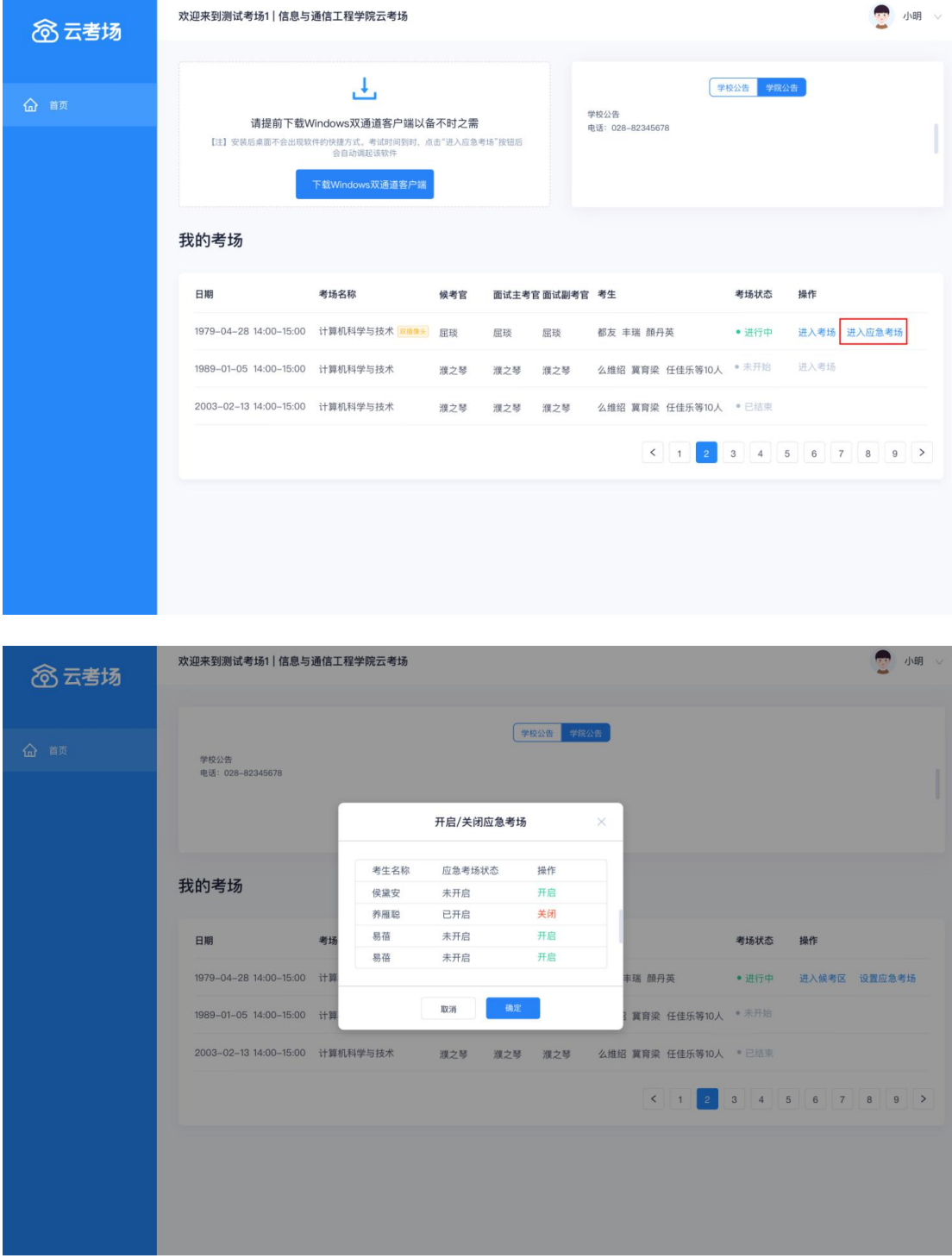

## **6、开始面试**

开始面试时,所有考官都能和考生进行音视频交流,主考官可以进行音视频管理、录制、共 享屏幕等操作。

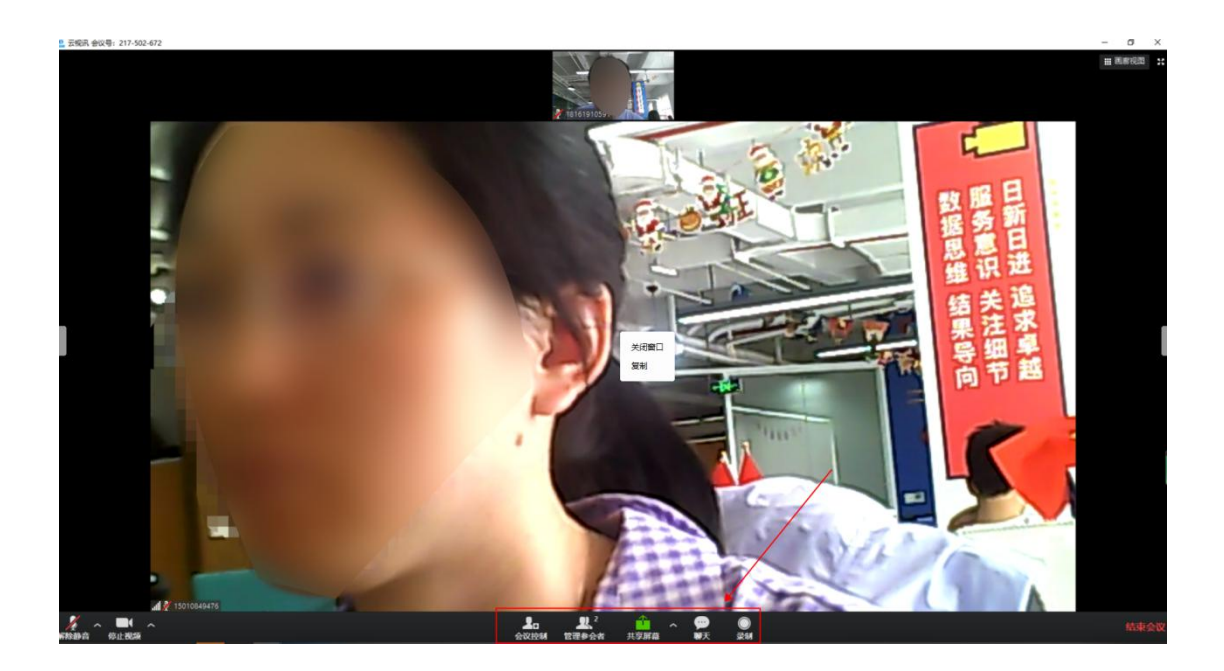

# **7、面试结束**

面试结束后,考生和考官可以点击结束面试退出考场

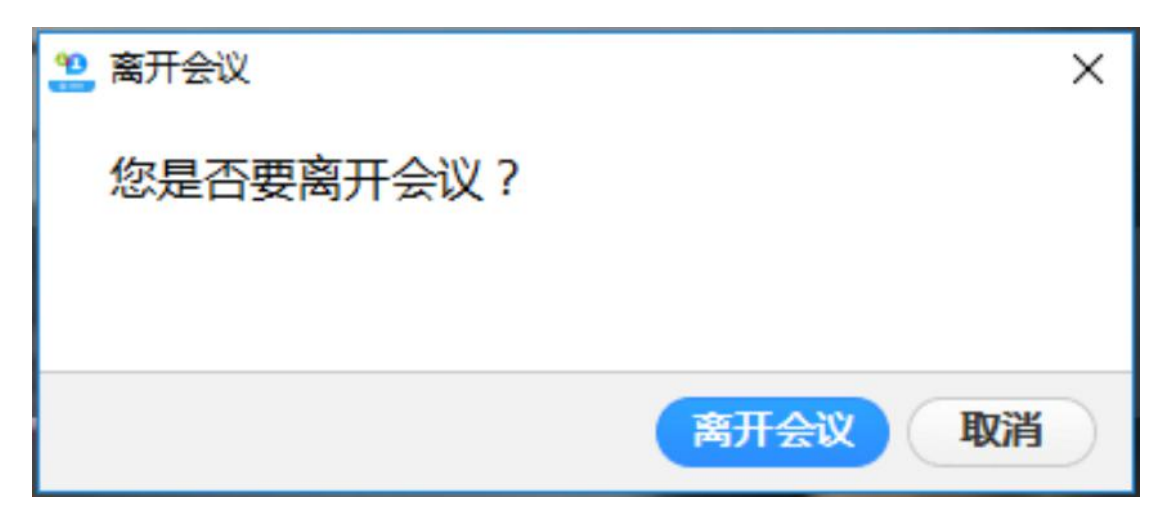